# Interdisciplinary Physical Computing Lessons Learned!

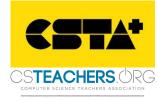

RHODE ISLAND

#### Rashmi Pimprikar

ISTE Computer Science PLN Leadership Team Director of Curriculum, C-STEAM Futures &

Program Director STEAM + Computer Science Lesley University STEAM Learning Lab, Graduate School of Education Email: rashmi.pimprikar@lesley.edu

## Sue Cusack

Assistant Professor, Lesley University Graduate School of Education & Director

Lesley STEAM Learning Lab Email: scusack@leslev.edu

# What is Physical Computing?

Physical Computing lies at the intersection of the physical and the digital

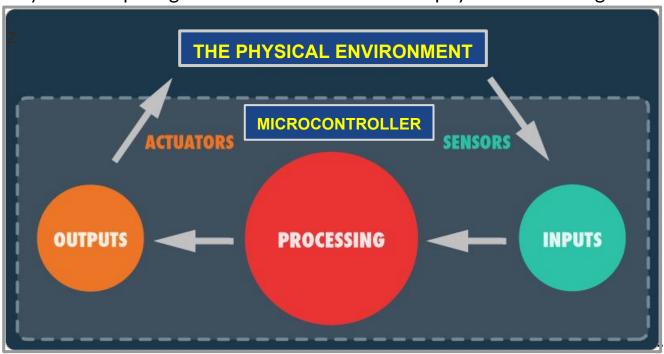

#### **Devices**

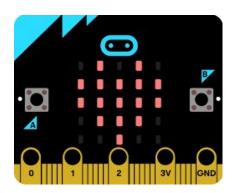

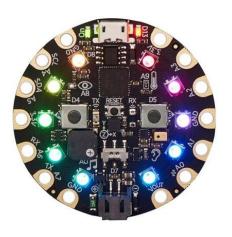

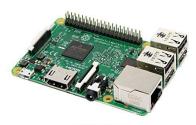

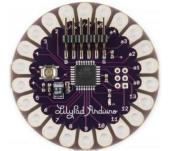

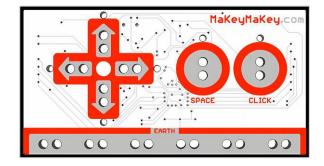

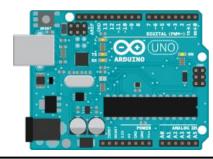

#### **Environments**

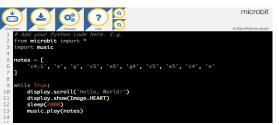

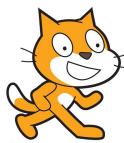

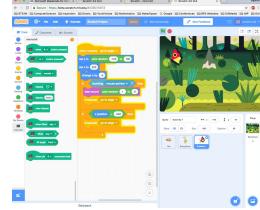

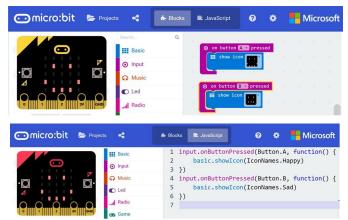

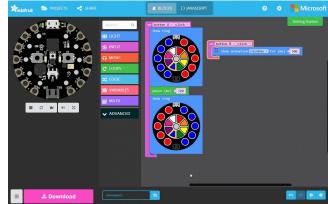

## **Makey Makey and Scratch**

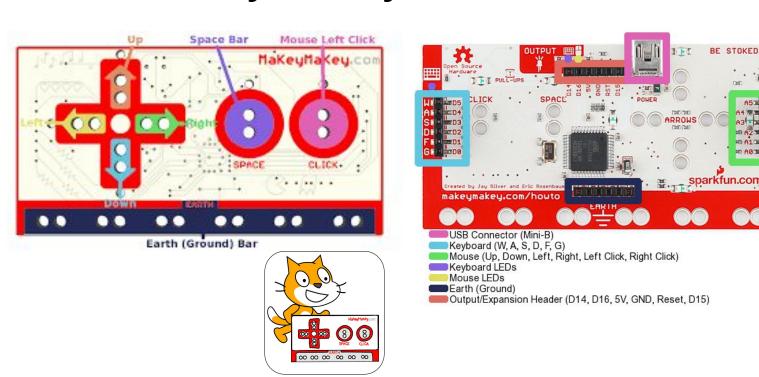

# **Interdisciplinary Projects**

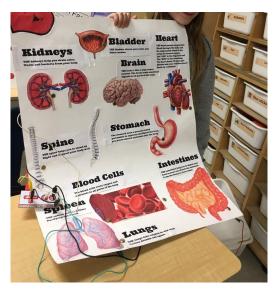

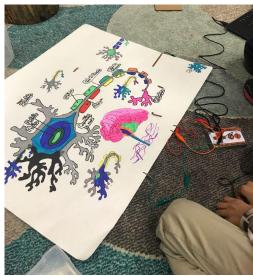

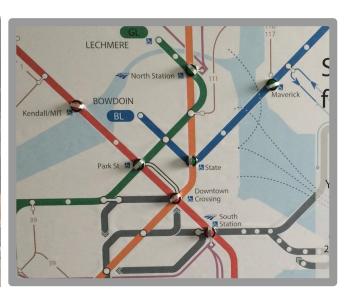

## Makey Makey Water Cycle

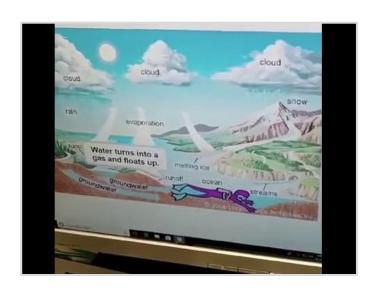

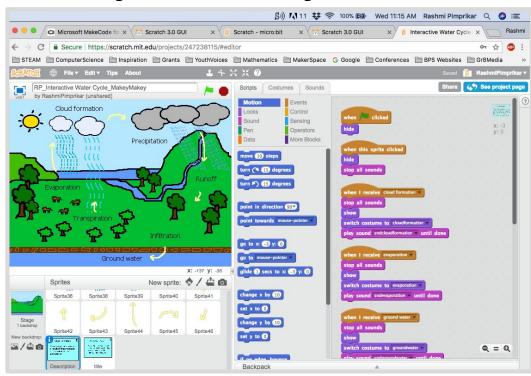

#### **Microbit**

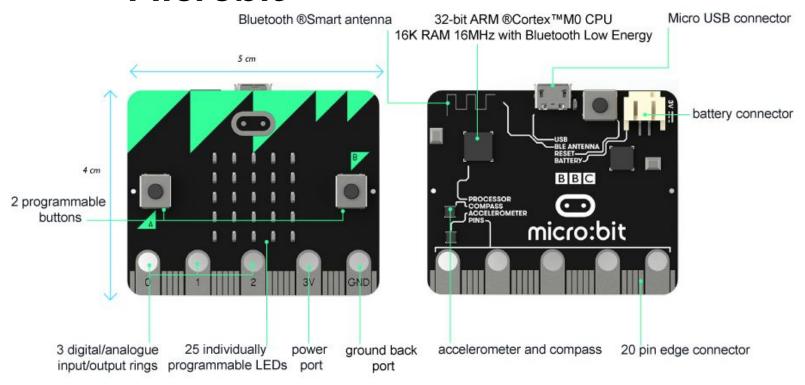

FRONT

**BACK** 

#### Microbit + MakeCode

https://makecode.microbit.org/

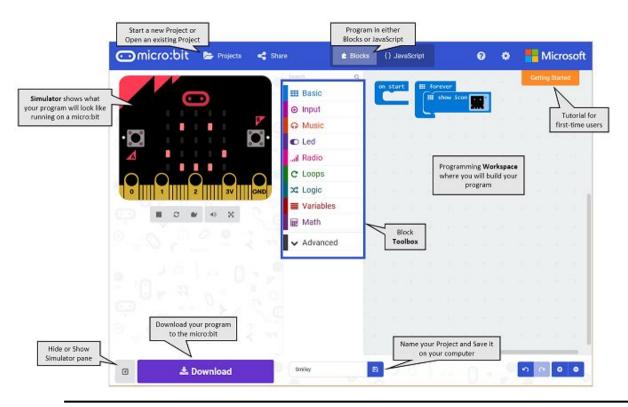

## **Interdisciplinary Projects**

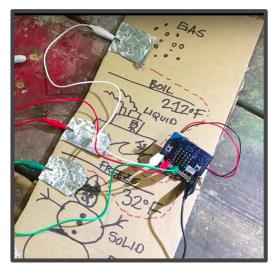

States of Matter

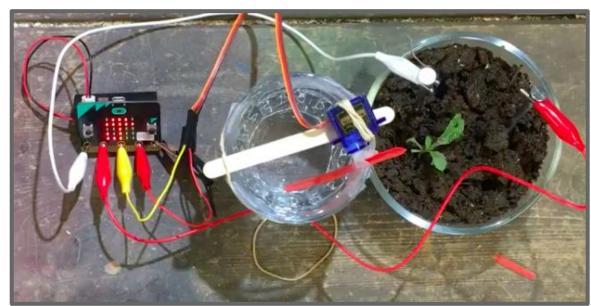

**Automatic Plant Watering System** 

#### A Lego Micro Bit Project

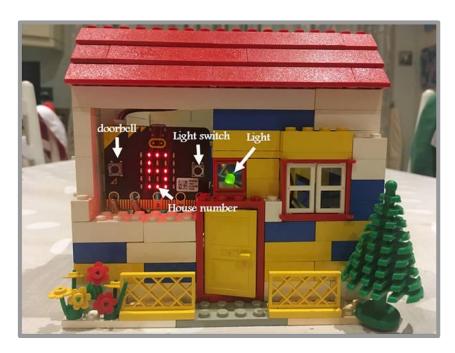

```
set LIGHT to 0

on button 3 pressed

repeat 2 times

do play tone 0 play tone 0 play tone
```

## Micro Bit & Scratch 3.0

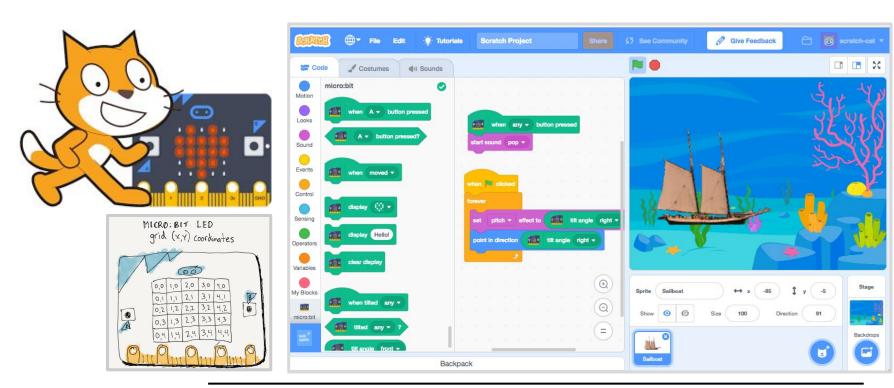

#### Scratch 3.0 Download

Note: Scratch Link only supports Mac OS X 10.13+ and Windows 10+, not Chrome OS - coming at a later date

- Download and install "Scratch Link": <a href="https://scratch.mit.edu/microbit">https://scratch.mit.edu/microbit</a>
- Find the application Scratch Link on your computer, click on it to make it run.
   Make sure you see the icon for it in your toolbar.
- 3. Then in Scratch 3.0 (<a href="https://beta.scratch.mit.edu">https://beta.scratch.mit.edu</a>):

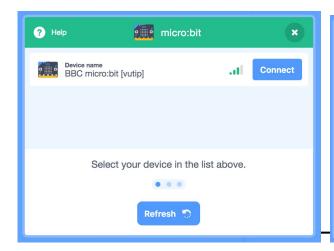

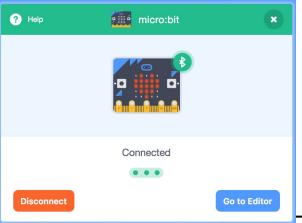

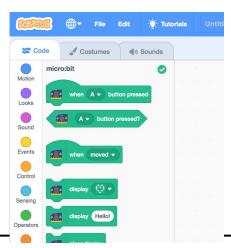

# **Installing Micro Bit**

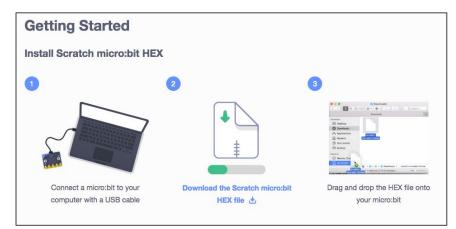

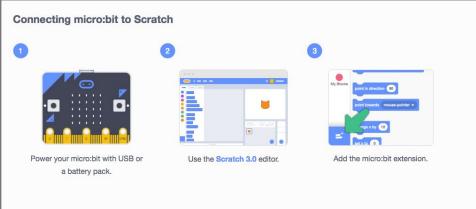

#### **Scratch Cards for Micro Bits**

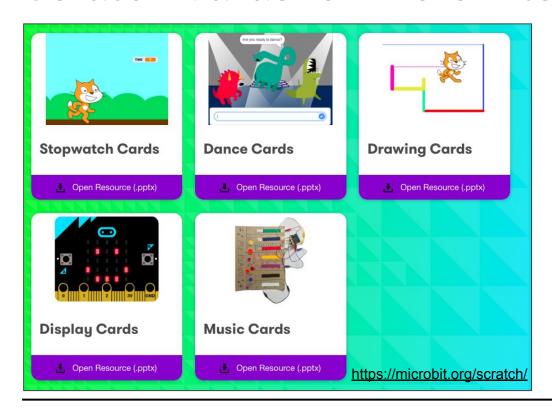

#### **Multidisciplinary Projects**

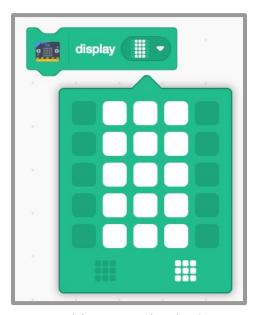

How could you use the display to represent 3/5 fraction in multiple, creative ways?

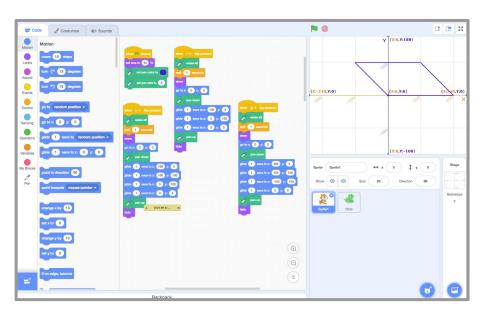

How could you use the microbit to display different mathematical shapes? For eg. A Parallelogram, A Square and Triangle

# **Multidisciplinary Projects**

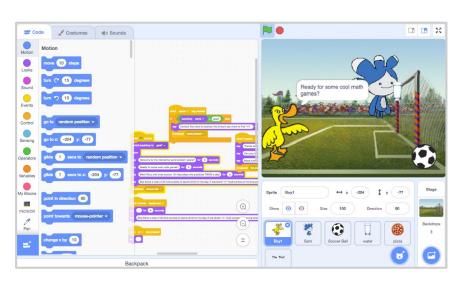

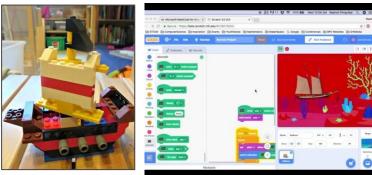

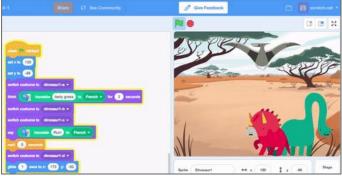

# **Circuit Playground Express**

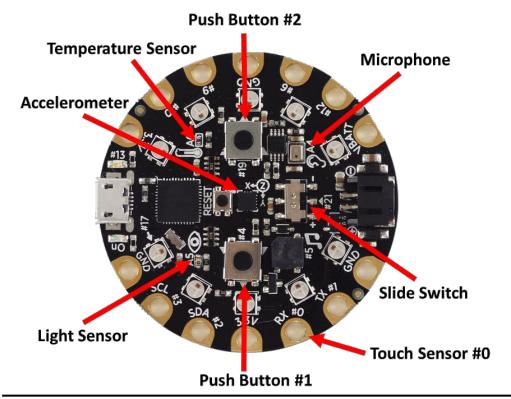

## **Circuit Playground Express**

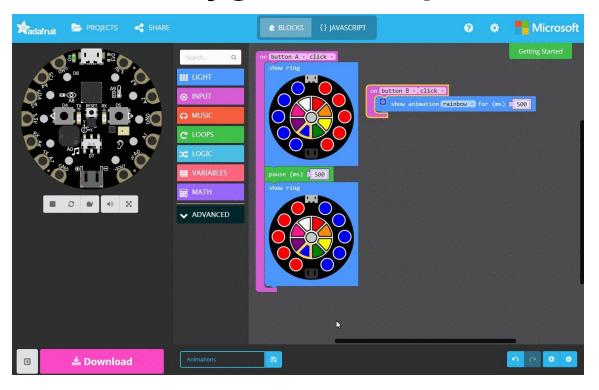

# **Multidisciplinary Projects**

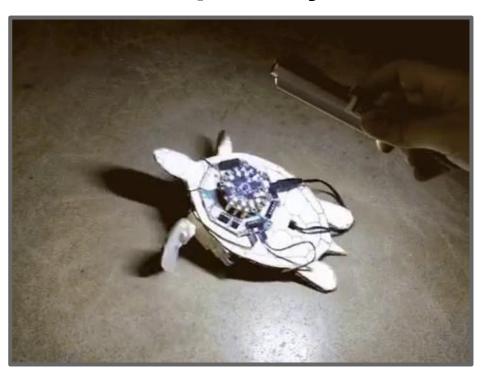

#### **Extend - Sound - Controlled Robot**

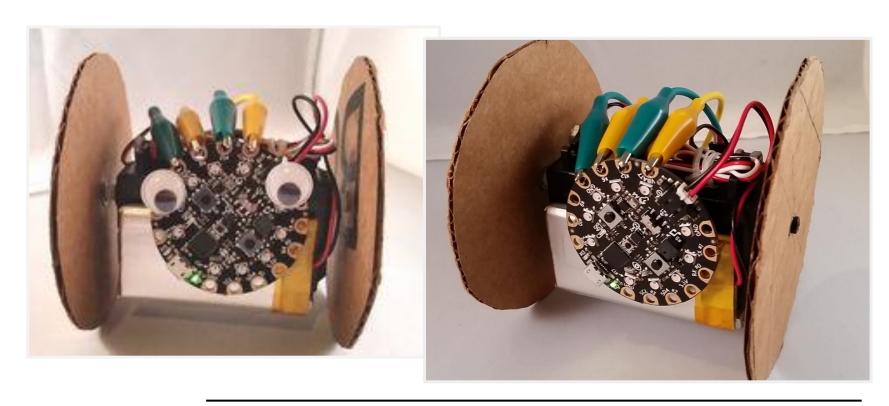

Q/A

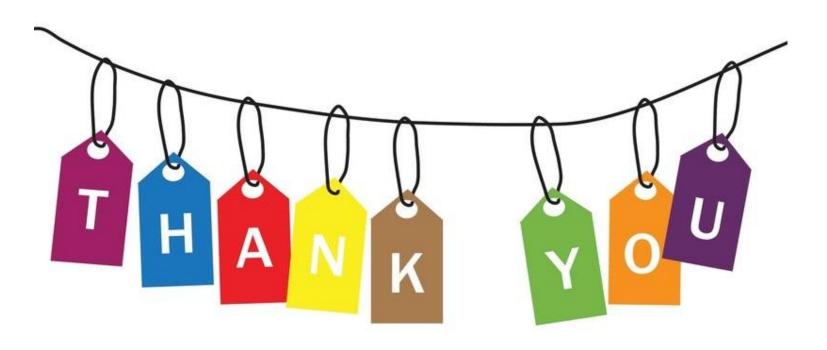